## 3S and State Membership fee/dues.

This to help all the Clubs who use 3S and have to collect a state dues/membership for all in state shooters. In Dec 2015 / Jan 2016 3S issued a major update to their 3S programs. If you download and install these new update 3S may bring you back to day 1 in 3S and you have to re enter some basic information.

Below you see an image that is part of the fee table:

1.The "Daily Fee" is the ATA and State Fee added together.

2. The "State Fee" is the state portion that is subtracted from the "Daily Fee".

3. The "Use State Fee" block is check which activates the "State Fee Setup block. Just enter the 2-letter initial for your state and the fee amount. Close this window and you will see the results in the cashier window.

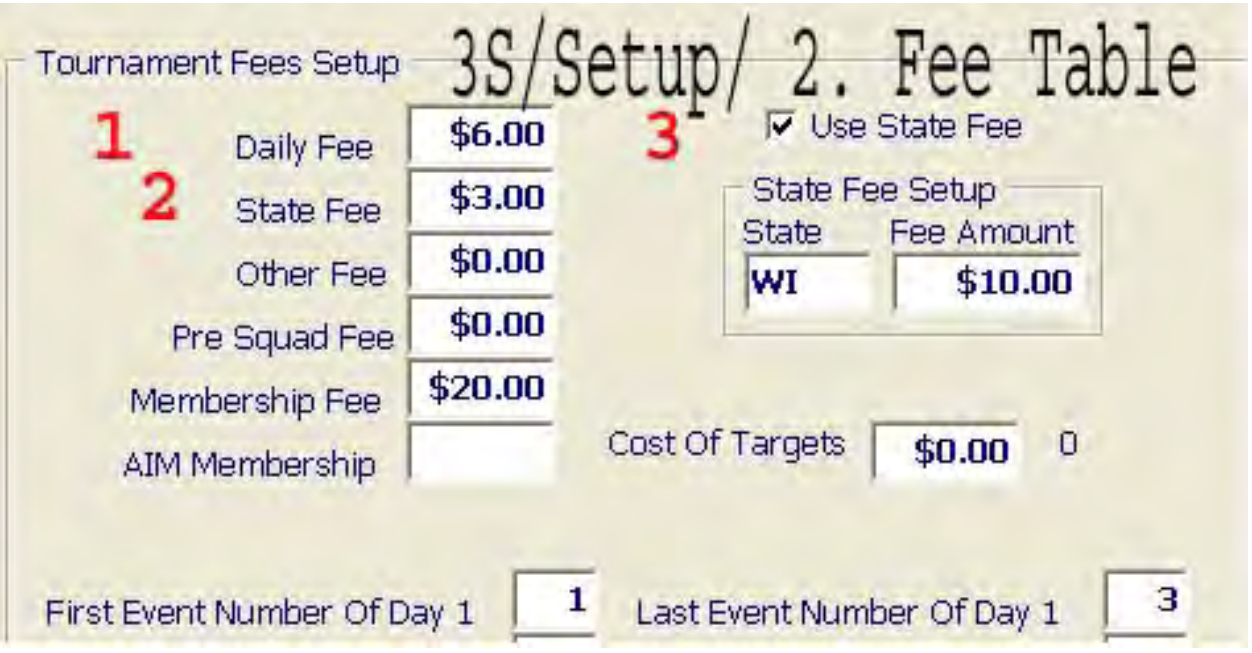

These images are from a computer using Windows XP

The next step is to set up the rest of your shoot information just like you have always done and back it up. Once you have done that here is what next.

Classify 1 shooter (yourself), then squad that same shooter in "Singles".

Then enter the pay window for that single shooter. Part of the pay window is shown below. You will notice that the target fee is posted and \$6.00 is collected for the ATA and State Fee.

As always you select "EDIT" then you will see that item 4 is activated and then you can click on the block to collect the WTA membership if needed. Once you click on "pay State Fee" the \$10.00 will appear in block 5.

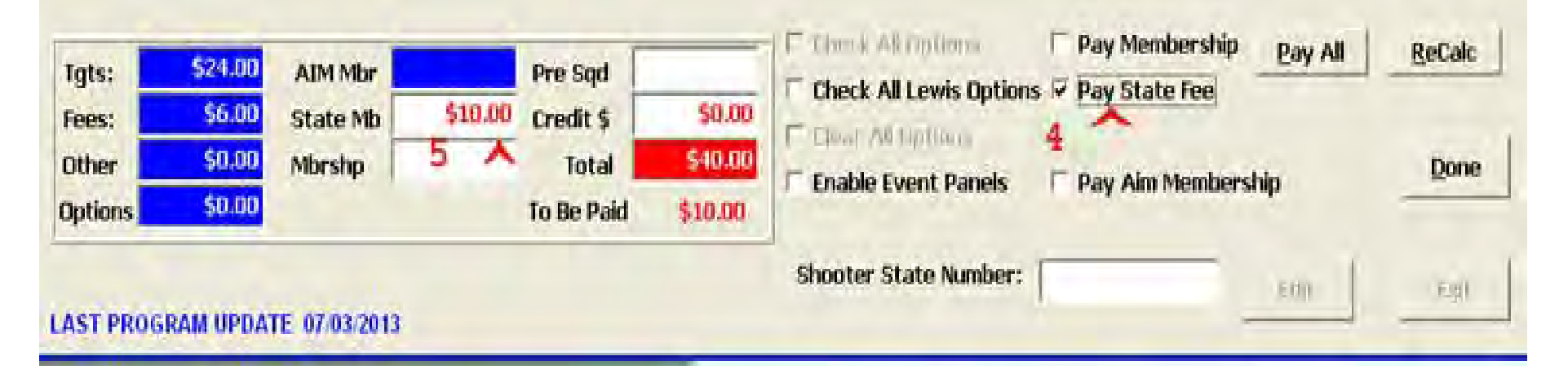

Then click on "Done" to print a receipt.

Special Note: you should also enter the same process for a junior shooter if there given a price discount. Then:

From the 3S main menu select Reports/ 4. Finance Reports/ Tournaments Summary Finance: Part of that report is shown below.

You will see that \$10.00 is posted for the 1 shooter in the left column.

In the lower right corner you notice that \$13.00 is due the state. \$10.00 membership, \$3.00 daily fees. In the lower left corner you will notice \$3.00 for ATA fees.

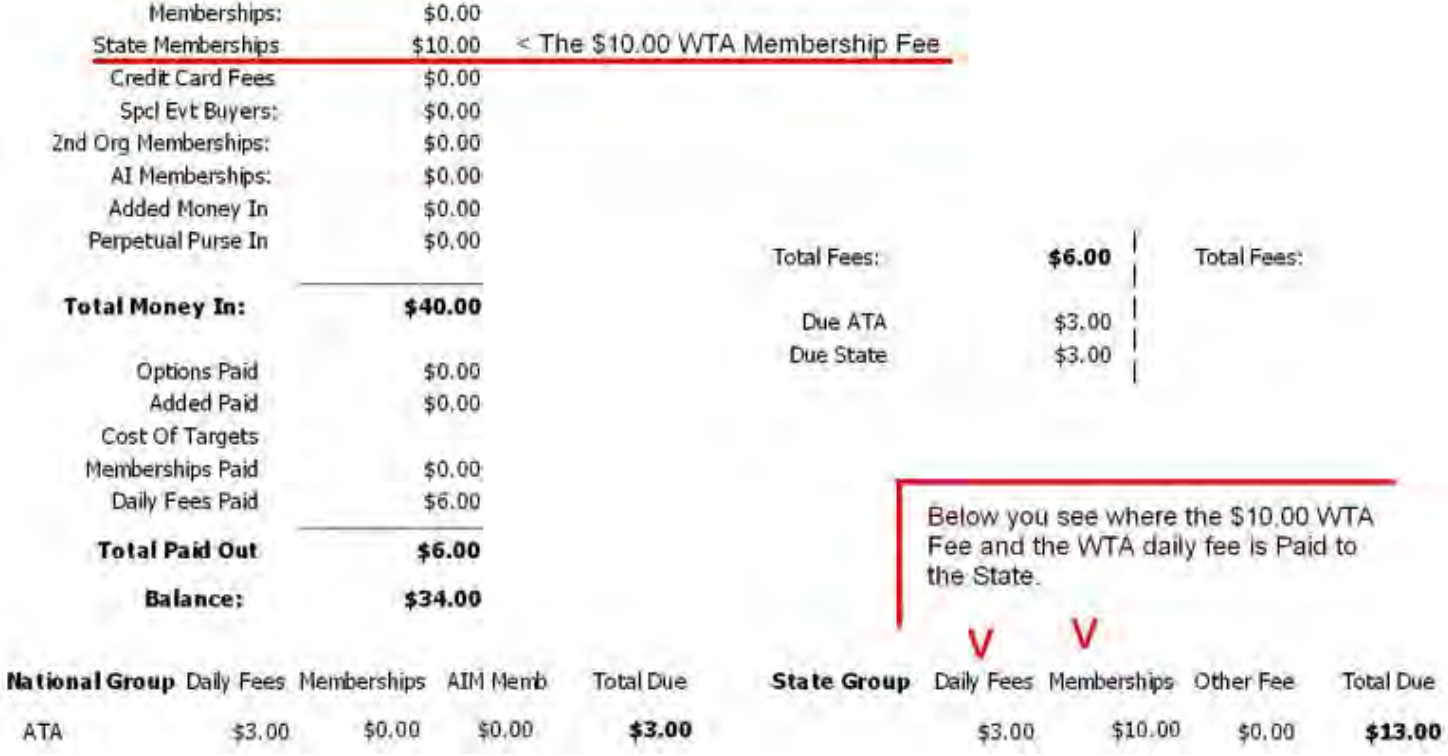

Good Luck, Muscoda Sportsman Club